# **TYPO3 Core - Bug #70074**

# **After saving tt\_content, always jumps to top**

2015-09-24 13:45 - Michael Fritz

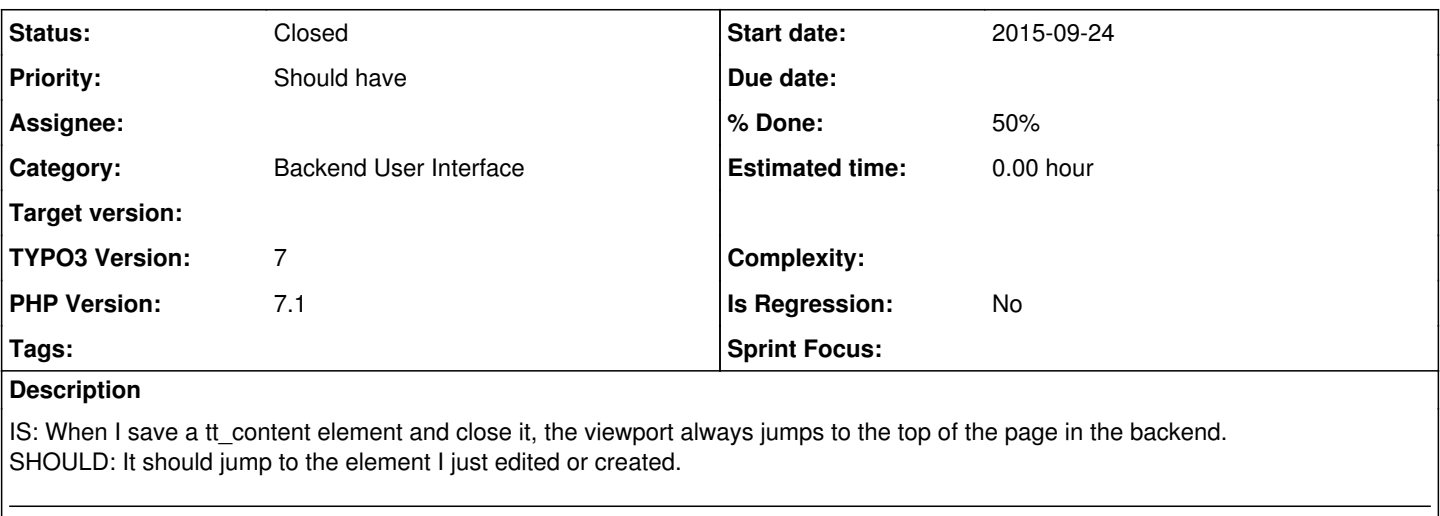

This is the same for save and view tt content, it could use the anchor like #c9182 to jump to the element in the frontend side.

This would make it easier to edit and check content in the backend..

However I have the feeling this feature was there in the past but vanished in 6.2...

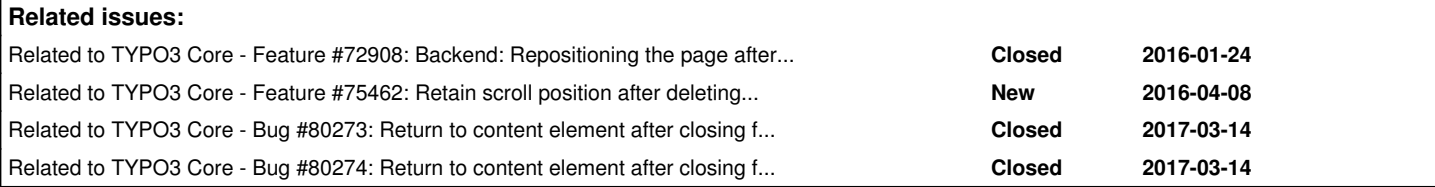

## **Associated revisions**

## **Revision baabff7a - 2016-07-21 11:32 - K J Kooistra**

[BUGFIX] Return to content element after closing

When editing a content element in the page module and (saving and) closing it the view will now jump back to the content element. This is especially useful for pages with a lot of content.

Resolves: #70074 Releases: master,7.6 Change-Id: Ica27bb561f3b3c19c56b38d211a75e22e018e090 Reviewed-on:<https://review.typo3.org/49145> Reviewed-by: Wouter Wolters <[typo3@wouterwolters.nl](mailto:typo3@wouterwolters.nl)> Tested-by: Wouter Wolters [<typo3@wouterwolters.nl>](mailto:typo3@wouterwolters.nl) Tested-by: Bamboo TYPO3com [<info@typo3.com](mailto:info@typo3.com)> Reviewed-by: Markus Klein <[markus.klein@typo3.org](mailto:markus.klein@typo3.org)> Tested-by: Markus Klein [<markus.klein@typo3.org>](mailto:markus.klein@typo3.org)

## **Revision 47476ae2 - 2016-07-21 11:36 - K J Kooistra**

[BUGFIX] Return to content element after closing

When editing a content element in the page module and (saving and) closing it the view will now jump back to the content element. This is especially useful for pages with a lot of content.

Resolves: #70074 Releases: master,7.6 Change-Id: Ica27bb561f3b3c19c56b38d211a75e22e018e090 Reviewed-on:<https://review.typo3.org/49123> Reviewed-by: Markus Klein <[markus.klein@typo3.org](mailto:markus.klein@typo3.org)> Tested-by: Markus Klein [<markus.klein@typo3.org>](mailto:markus.klein@typo3.org)

## **History**

## **#1 - 2015-09-24 13:46 - Michael Fritz**

Actually it takes a lot of time for editors to scroll to the part again, where they edited the last time..

#### **#2 - 2015-11-04 21:41 - Rafal Brzeski**

best solution would be an ajax request, but this is I think an epic issue for future release :)

## **#3 - 2015-11-18 17:16 - Ben Robinson**

It works if i open the element via pencil. If i open it by clicking on the text, it does not scroll down.

## **#4 - 2016-04-08 14:42 - Michael Fritz**

?Ajax-Request?

Best solution would be to add an achor to the preview link for instance:

website.de/?id=123#Anchor1

Then all I had to do is add anchors to all my tt\_content elements, which I do anyways..

And I remember it worked some years ago..

#### **#5 - 2016-04-11 20:06 - Christoph Bessei**

It would be really nice if this could be fixed/implemented. As Michael said it would save the editors a lot of time.

## **#6 - 2016-07-19 16:33 - KJ Kooistra**

I've seen this work just fine in 6.2. Are you using gridelements by any chance? Because it doesn't work with nested gridelements: <https://forge.typo3.org/issues/73093>

It doesn't work anymore in TYPO3 7.6 though. I got it fixed by updating TYPO3\CMS\Backend\View\PageLayoutView::tt\_content\_drawHeader() and changing line 1399 to: 'returnUrl' => GeneralUtility::getIndpEnv('REQUEST\_URI') . '#element-tt\_content-' . \$row['uid']

However I'm not sure if this is a good way to fix it.

#### **#7 - 2016-07-20 10:45 - Gerrit Code Review**

*- Status changed from New to Under Review*

Patch set 1 for branch **TYPO3\_7-6** of project **Packages/TYPO3.CMS** has been pushed to the review server. It is available at <https://review.typo3.org/49123>

#### **#8 - 2016-07-21 09:49 - Gerrit Code Review**

Patch set 1 for branch **master** of project **Packages/TYPO3.CMS** has been pushed to the review server. It is available at <https://review.typo3.org/49145>

## **#9 - 2016-07-21 09:49 - Gerrit Code Review**

Patch set 2 for branch **master** of project **Packages/TYPO3.CMS** has been pushed to the review server. It is available at <https://review.typo3.org/49145>

## **#10 - 2016-07-21 11:33 - Gerrit Code Review**

Patch set 2 for branch **TYPO3\_7-6** of project **Packages/TYPO3.CMS** has been pushed to the review server. It is available at <https://review.typo3.org/49123>

## **#11 - 2016-07-21 11:36 - Anonymous**

- *Status changed from Under Review to Resolved*
- *% Done changed from 0 to 100*

Applied in changeset [baabff7a433756562d171019beb49ff8ba533ef4](https://forge.typo3.org/projects/typo3cms-core/repository/1749/revisions/baabff7a433756562d171019beb49ff8ba533ef4).

#### **#12 - 2017-03-02 11:08 - S. G.**

*- % Done changed from 100 to 50*

## *- TYPO3 Version changed from 6.2 to 7*

*- PHP Version changed from 5.6 to 7.1*

Hi,

in the same id, I add the same param in the function linkEditContent (line 1895 for typo3 7.6.16)

```
public function linkEditContent($str, $row) 
       [...]
                                  'returnUrl' => GeneralUtility::getIndpEnv('REQUEST_URI') . '#element-tt_content-' . $row['uid'
]
[\ldots]}
```
Without that the right callback url is written only on header and not when we click on the bodytext.

Thanks for including

## **#13 - 2017-03-02 11:36 - S. G.**

as well on hidding and unhidding (line: 1399 for typo3 7.6.16) :

```
public function tt_content_drawHeader($row, $space = 0, $disableMoveAndNewButtons = false, $langMode = false, 
$dragDropEnabled = false)
{
[...]
                              if ($hiddenField && $GLOBALS['TCA']['tt_content']['columns'][$hiddenField]
                                           && (!$GLOBALS['TCA']['tt_content']['columns'][$hiddenField]['exclude']
                                                    || $this->getBackendUser()->check('non_exclude_fields', 'tt_content:' . $hiddenField))
                   ) {
                                            if ($row[$hiddenField]) {
$value = 0;                        $label = 'unHide';
                                            } else {
                            $value = 1;                        $label = 'hide';
                    }
                                            $params = '&data[tt_content][' . ($row['_ORIG_uid'] ? $row['_ORIG_uid'] : $row['uid'])
                                                    . '][' . $hiddenField . ']=' . $value;
                                            $out .= '<a class="btn btn-default" href="' . htmlspecialchars(BackendUtility::getLinkToDa
taHandlerAction($params))
/* ADD THIS LINE */ . '#element-tt_content-' . $row['uid']
```

```
                        . '" title="' . $this->getLanguageService()->getLL($label, true) . '">'
                                                   . $this->iconFactory->getIcon('actions-edit-' . strtolower($label), Icon::SIZE_SMALL)-
>render() . '</a>';
             \qquad \qquad \}[...]
}
```
## thanks

#### **#14 - 2018-10-02 11:28 - Benni Mack**

*- Status changed from Resolved to Closed*